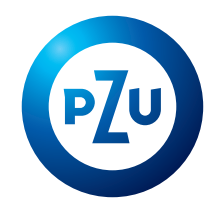

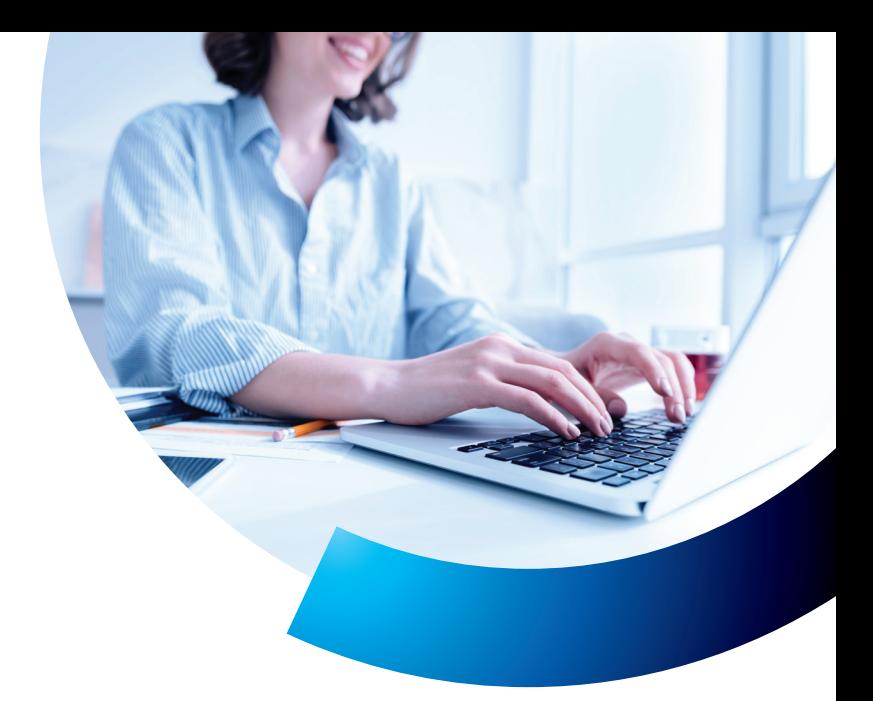

## **Aktywacja dostępu**  do serwisu inPZU

## Wejdź na stronę **in.pzu.pl** i kliknij przycisk **ZALOGUJ**

w prawym górnym rogu. Wybierz niebieski kafel inPZU i zacznij proces.

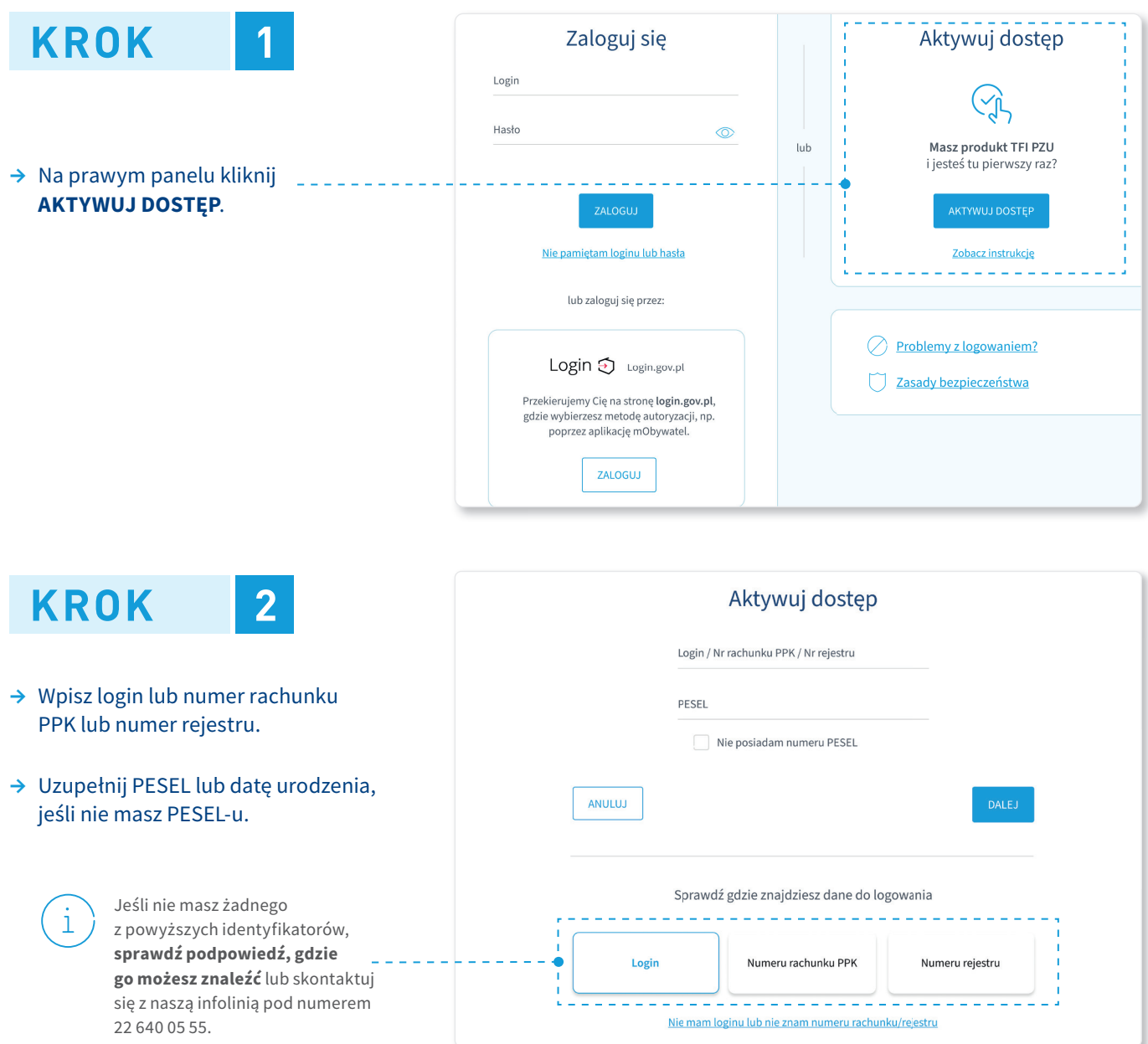

**22 640 05 55** Opłata zgodna z taryfą operatora **in.pzu.pl**

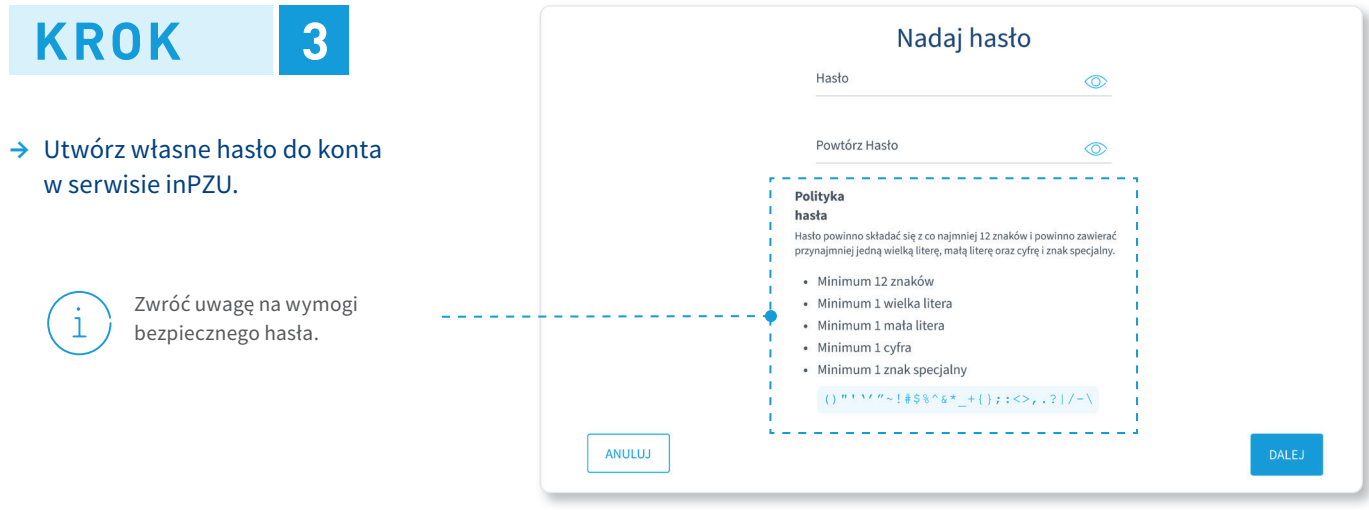

**W kolejnym kroku** poprosimy Cię o zatwierdzenie utworzonego hasła. Proces może przebiegać na dwa sposoby – w zależności od tego, czy mamy Twój numer telefonu komórkowego.

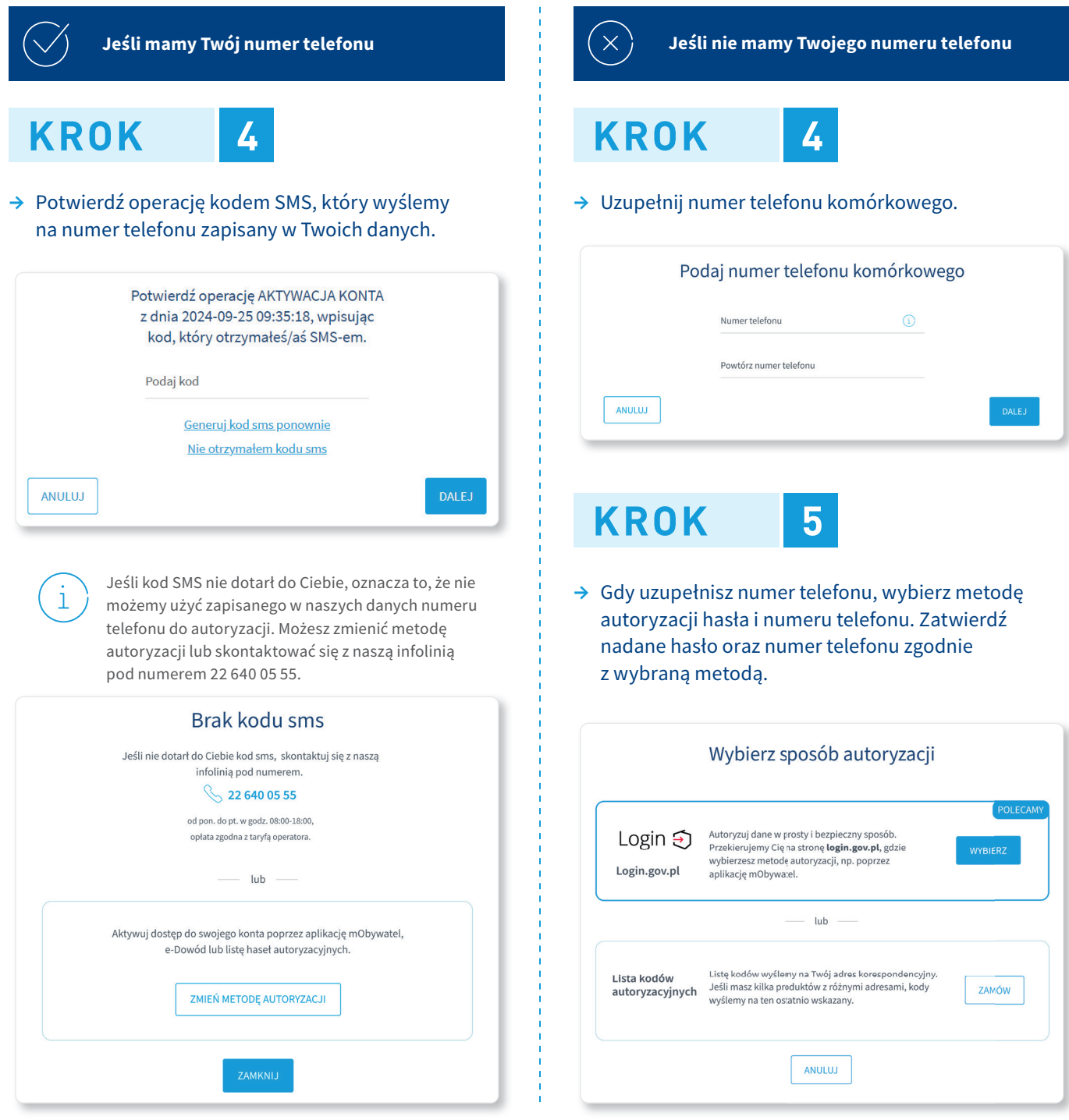

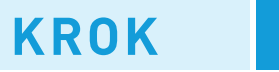

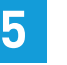

**→** Zaloguj się do konta w sekcji **Zaloguj się**.

Logowanie możesz przeprowadzić na dwa sposoby:

- podając utworzone przez siebie login i hasło,
- przez stronę login.gov.pl.

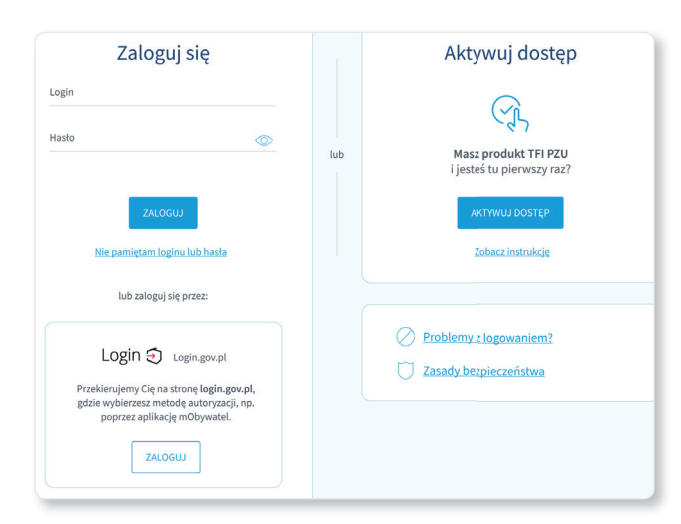

Po zalogowaniu, poprosimy Cię o:

- zaakceptowanie Regulaminu korzystania z Serwisu inPZU,
- zaakceptowanie koniecznych oświadczeń. Możesz również zaznaczyć nieobowiązkowe oświadczenia i zgody,
- uzupełnienie wymaganych danych, takich jak e-mail i dokument tożsamości.

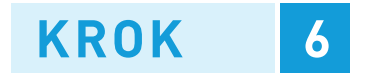

**→** Po pozytywnej autoryzacji, potwierdź całą operację kodem SMS, który wyślemy na podany przez Ciebie numer telefonu.

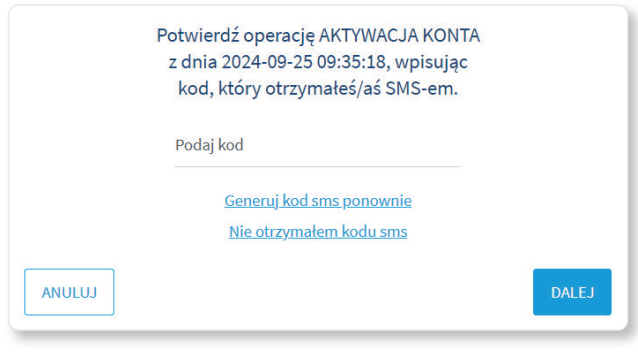

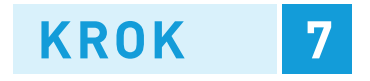

**→** Zaloguj się do konta w sekcji **Zaloguj się**.

Logowanie możesz przeprowadzić na dwa sposoby:

- podając utworzone przez siebie login i hasło,
- przez stronę login.gov.pl.

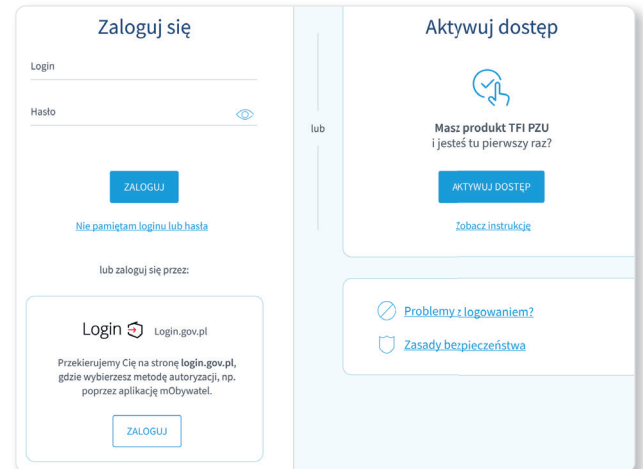

Po zalogowaniu, poprosimy Cię o:

- zaakceptowanie Regulaminu korzystania z Serwisu inPZU,
- zaakceptowanie koniecznych oświadczeń. Możesz również zaznaczyć nieobowiązkowe oświadczenia i zgody,
- uzupełnienie wymaganych danych, takich jak e-mail i dokument tożsamości.

Inwestowanie wiąże się z ryzykiem. Szczegóły znajdziesz na stronie in.pzu.pl.

Towarzystwo Funduszy Inwestycyjnych PZU SA (TFI PZU SA), Rondo Ignacego Daszyńskiego 4, 00-843 Warszawa. Organem nadzoru nad TFI PZU SA jest Komisja Nadzoru Finansowego.

**22 640 05 55** Opłata zgodna z taryfą operatora **in.pzu.pl**